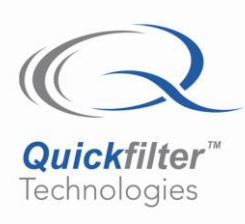

# **Programming Sequences for the QF1Da512**

# **1) Introduction**

The QF1Da512 SavFIRe is an extremely powerful, flexible, and inexpensive FIR engine. It has a straightforward SPI interface that allows it to be easily integrated into most systems. To help facilitate this integration, this document describes a typical programming sequence used to program the chip. It also provides C-code examples that can be used as a basis for programming by a user.

This application note is intended to be used in conjunction with the QF1Da512 SavFIRe Datasheet. This Datasheet contains information indirectly referenced in this document. Data such as RSTn timing parameters, logic levels, and SPI timing waveform diagrams are located in the Datasheet. The latest QF1Da512 SavFIRe Datasheet can be downloaded from the main Quickfilter Website.

### **2) Programming Sequence**

Only a few simple steps are required to program the QF1Da512 and enable it to begin processing data. [Figure 1](#page-1-0) below shows such a sequence. Please refer to [Figure 1](#page-1-0) as needed during the following explanations.

It is important that the QF1Da512 be in a known state before attempting access to any of its internal registers. Step 1 must ensure the chip has adequate voltage on its power pins and that its input logic levels are within proper ranges. If RSTn is held low throughout Step 1, then in Step 2 RSTn may simply be deasserted. If RSTn follows VCC high during the application of power, it is necessary to pulse RSTn low for a short amount of time to force all of the QF1Da512's internal state logic to known values.

Step 3 places the QF1Da512 into Configuration Mode and disables filtering. The QF1Da512 powers up in this mode by default, with its dSDO pin tristated, however it is recommended to actively place it into Configuration Mode.

Steps 4 and 5 may be swapped, if desired. The coefficients and configuration registers may be programmed in any order. This is true as long as the last register written is the CONFIG register in which the FILT\_EN bit is not set until all such programming is complete.

Once the FILT\_EN bit is set in Step 6, the QF1Da512 will be processing data.

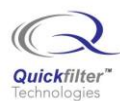

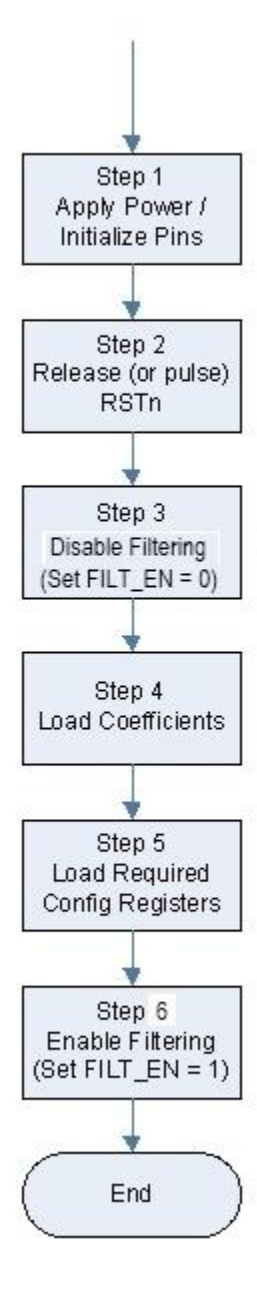

<span id="page-1-0"></span>**Figure 1 - Programming Sequence for the QF1Da512**

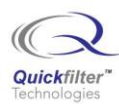

# **3) SPI Timing**

As stated in the QF1Da512 SavFIRe Datasheet, reading and writing the configuration register or coefficient values requires an SPI sequence consisting of 4 or more bytes (32-bits) of information. [Figure 2](#page-2-0) below shows the detailed SPI timing diagram. The information is delivered in this order:

8-bit Op Code (indicating a Configuration Read, Configuration Write, Coefficient Read, or Coefficient Write) 6-bit Don't Care Field

8-bit Address to indicate the config register address or coefficient number

2-bit Don't Care Field (used to allow time for the QF1Da512 to respond to read Op-codes

8-bit / 32-bit data fields (depending on if config or coefficient values are being accessed

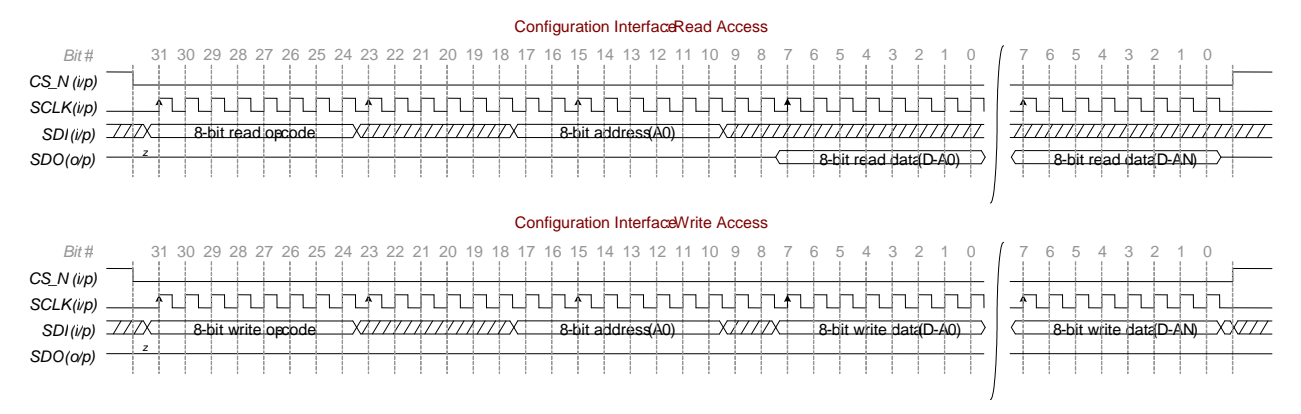

**Figure 2 - Configuration Data Timing**

# <span id="page-2-0"></span>**4) Code Examples**

The following is an example of C-code that will perform the writing of config and coefficient data to the chip. It is derived from actual working C-code. It is assumed the reader is familiar with C-language constructs. This code is for example only and comes as-is. It will need to be adapted to the user's specific processor and system in order for it to be able to function in the user's environment. The code is written in a generic style and doesn't rely on built-in microprocessor hardware (such as an integrated UART of some kind) in order to function.

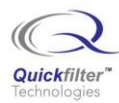

#### C-code summary of functions and variables:

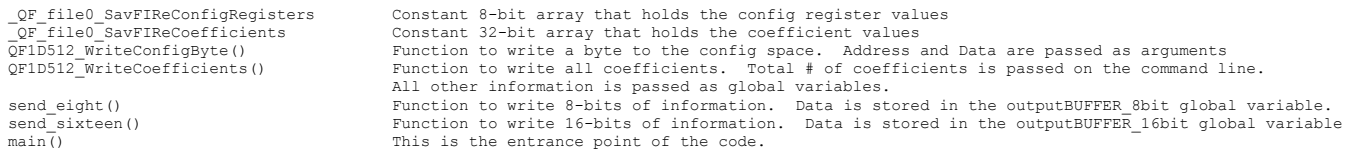

#### C-code declaration of Configuration Registers and Coefficient Values:

/\* Begin Initial declarations \*/ /\* Number of elements in SavFIReConfigRegisters. \*/ #define \_QF\_file0\_NUM\_SAVFIRE\_REGISTERS 34

/\* Wumber of coefficients in \_QF\_file0\_SavFIReCoefficients \*/<br>#define = QF\_file0\_NUM\_SAVFIRE\_COEFFICIENTS 4

/\* Array of SavFIRe configration values \*/<br>const unsigned char QF\_file0\_SavFIReConfigRegisters[ QF\_file0\_NUM\_SAVFIRE\_REGISTERS ] = {

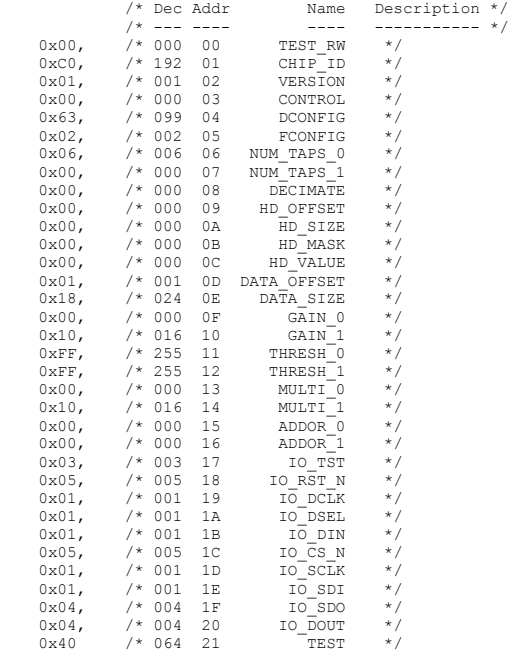

};

/\* Array of SavFIRe coefficient values \*/<br>const unsigned long \_QF\_file0\_SavFIReCoefficients[ \_QF\_file0\_NUM\_SAVFIRE\_COEFFICIENTS ] =<br>{

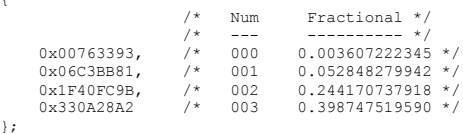

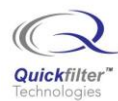

### C-code Main Function:

```
//------- Begin Main C Function --------------------------------------------------
//------- Variables --------------------------------------------------------
uint16 t Number of Coefficients;
                                                         // Temporarily holds the config ref info prior to writing to the chip.
uint8_t config_Reg_Temp;<br>uint16_t cfg_address;
const unsigned char * Config_Reg_array_pointer; // This will point at the configuration array.<br>const unsigned long * Coeff array pointer; // This will point at the coefficient array.
const unsigned char * Config_Reg_array_base; // This holds the base address for a config array.
//----- Begin main() Code ------------------------------------------------------------
main()
            {
cCSn = 1;
                                                                                              // Reset the chip
           RSTn = 0;<br>RSTn = 1;
           cCSn = 0; \qquad \qquad // Take the chip select low
            Config_Reg_array_pointer = \& QF_file0_SavFIReConfigRegisters[4]; // Point at the configuration register data.
                                                                                              // Don't need to write the first 3 values at all.
// The CONTROL register will be written later. 
                                                                                              // In this implementation the config registers are
// written first and then the coefficient values.
           \texttt{Number\_of\_Coefficients} \quad = \underbrace{\_QF\_file0\_NUM\_SAVFIRE\_COEFFICIENTS} \textit{;\qquad // Determine how many coefficients we have.}QF1D512_WriteConfigByte( 0x03, 0x00 ); // Clear FILT_EN (will be off if chip was just powered up);
           cfg_address = 4;
            // write the Configuration registers.
            for ( i = 4; i < 33; i++)
                                                                                              // There are 30 registers used.
                        Config_Reg_Temp = pgm_read_byte(Config_Reg_array_pointer); 
QF1D512_WriteConfigByte( cfg_address, Config_Reg_Temp ); 
Config_Reg_array_pointer = Config_Reg_array_pointer + 1; // Point at the next table entry.
                        cfg_address = cfg_address + 1;
}
            // Then write all of the Coefficients.
            QF1D512_WriteCoefficients(Number_of_Coefficients );
            QF1D512_WriteConfigByte( 0x03, 0x01 ); // Set FILT_EN
            //Take the chip select high.
            cCSn = 1;}
```
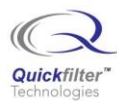

### C-code Subroutines:

//---- Begin Subroutine Code ------------

//------- Variables ------------------------------------------------------- unsigned char outputBUFFER\_8bit; unsigned char outputBIT\_8bit; unsigned int outputBUFFER\_16bit;<br>unsigned int outputBIT 16bit; unsigned long outputBUFFER\_32bit;<br>unsigned long outputBIT 32bit; const unsigned int \* Coeff\_base\_addr; // This will point at the start of each coefficient array<br>const unsigned int \* Coeff\_array\_addr; // This will point at the configuration arrays. extern unsigned int active\_config;  $\frac{1}{2}$  //Indicates which QF1Da512 is being addressed. //----- Writes a single byte of data to the config space as the passed in Address. void QF1D512\_WriteConfigByte( unsigned int Address, unsigned char Value ) { // Put the Write-Configuration-Byte opcode into the 8-bit output buffer.  $outputBUFFER_8bit = 0x82;$ // Put Configuration Register address into output buffer. outputBUFFER\_16bit = Address; // Left shift the address 2 bits, since only 14 are needed.  $\verb|outputBUFFER_16bit = outputBUFFER_16bit << 2;$ // Take the chip select low.  $ccSn = 0;$ // First shift out the Write-opcode bits on the appropriate pin with SCLK toggling. send\_eight(); // Next shift out the Configuration Byte Address bits on the appropriate pin with SCLK toggling. send\_sixteen(); // Lastly, shift out the Configuration Byte Data on the appropriate pin with SCLK toggling.<br>outputBUFFER 8bit = Value; //Load the data into the buffer. send\_eight(); // Take SCLK low  $cSCK = 0;$ // Take cCSn high.  $ccSn = 1;$ 

}

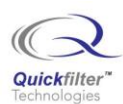

```
//--------- Writes all coefficients to the chip --------
void QF1D512_WriteCoefficients( unsigned int Length )
            {
unsigned int i;
           unsigned int j;
           // Put the WRITE Coefficient Byte opcode into the 8-bit output buffer.
           outputBUFFER_8bit = 0x86;
           // Put the first Coefficient Register address into output buffer.
           outputBUFFER_16bit = 0x0000;
            // Left shift the address 2 bits, since only 14 are needed.<br>outputBUFFER 16bit = outputBUFFER 16bit << 2;
           // Take the chip select low.
           cCSn = 0;// First shift out the WRITE opcode bits on the appropriate pin with SCLK toggling.
           send_eight();
           // Next shift out the Coefficient Byte Address bits on the appropriate pin with SCLK toggling.
           send_sixteen();
           Coeff_base_addr = &QF_{i}file0_SavFIReCoefficients[0]; //Point at Coeff 0 space.
           Coeff_array_addr = Coeff_base_addr;
           for (j = 0; j < Length; j++){<br>outputBUFFER_32bit = _QF_file0_SavFIReCoefficients[j];    // Load the coefficient into a temporary variable.<br>Coeff array addr = Coeff array addr + 0x0001;         // A pointer will increment to the next element
                       // Send the 32-bit coefficient word (expanded from 16 bits).<br>for (i = 0; i < 32; i++){
outputBIT_32bit = (outputBUFFER_32bit & 0x80000000); //Take the next bit to be transmitted.
outputBIT_32bit = outputBIT_32bit >> 31; // JS - don't need this line of code
                                  // Send off the bit.
                                  cSCK = 0; //Take SCLK low.
                                   if (outputBIT_32bit == 0) { cSDI = 0; } //Take MOSI low.<br>else { cSDI = 1; } //Take MOSI high.
                                  cSCK = 1; //Take SCLK high.outputBUFFER_32bit = outputBUFFER_32bit << 1; //Move the next bit into the MSb
                                   }
                       }
           //Take SCLK low
           cSCK = 0:
            //Take cCSn high.
cCSn = 1;
}
//-------- Writes 8 bits of data (stored in the outputBUFFER_8bit global variable) to the chip
void send eight()
            {
uint8_t m;
            // First shift out the WRITE opcode bits on the appropriate pin with SCLK toggling.
for (m = 0; m < 8; m++) 
                       {
outputBIT_8bit = (outputBUFFER_8bit & 0x80); //Take the next bit to be transmitted.
outputBIT_8bit = outputBIT_8bit >> 7;
                      // Send off the bit.<br>cSCK = 0:
                                                                                //Take SCLK low.
                      \begin{array}{lllllll} \text{if (outputBIT=6)} & & \{ \text{CSDI = 0, } \} & & \text{ //Take MOSI low.} \\ \text{else} & & \{ \text{CSDI = 1, } \} & & \text{ //Take MOSI high.} \\ \end{array}else { cSDI = 1; } //Take MOSI high.
                      cSCK = 1; //Take SCLK high.
                       outputBUFFER_8bit = outputBUFFER_8bit << 1; //Move the next bit into the MSb
}
           }
```
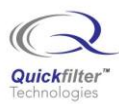

//-------- Writes 16 bits of data (stored in the outputBUFFER\_16bit global variable) to the chip void send\_sixteen() { uint8\_t k; for  $(k = 0; k < 16; k++)$ { outputBIT\_16bit = (outputBUFFER\_16bit & 0x8000); //Take the next bit to be transmitted. outputBIT\_16bit = outputBIT\_16bit >> 15; // Send off the bit. cSCK = 0; //Take SCLK low. if (outputBIT\_16bit == 0) {  $cSDI = 0$ ; } //Take MOSI low.<br>else {  $cSDI = 1$ ; } //Take MOSI high.  $cSCK = 1$ ;  $//Take SCLK high.$ outputBUFFER\_16bit = outputBUFFER\_16bit << 1; //Move the next bit into the MSb }  $\mathbf{I}$ 

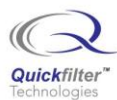

### **Contact Information:**

Quickfilter Technologies, Inc. 1024 S. Greenville Avenue, Suite 100 Allen, TX 75002-3324

General: info@quickfilter.net Applications: apps@quickfilter.net Sales[:sales@quickfilter.net](mailto:sales@quickfilter.net) Phone:214-547-0460 Fax:214-547-0481

The contents of this document are provided in connection with Quickfilter Technologies, Inc. products. Quickfilter makes no representations or warranties with respect to the accuracy or completeness of the contents of this publication and reserves the right to make changes to specifications and product descriptions at any time without notice. No license, whether express, implied, arising by estoppel or otherwise, to any intellectual property rights is granted by this publication. Except as set forth in Quickfilter's Standard Terms and Conditions of Sale, Quickfilter assumes no liability whatsoever, and disclaims any express or implied warranty, relating to its products including, but not limited to, the implied warranty of merchantability, fitness for a particular purpose, or infringement of any intellectual property right.

Quickfilter's products are not designed, intended, authorized or warranted for use as components in systems intended for surgical implant into the body, or in other applications intended to support or sustain life, or in any other application in which the failure of Quickfilter's product could create a situation where personal injury, death, or severe property or environmental damage may occur. Quickfilter reserves the right to discontinue or make changes to its products at any time without notice.

> © 2009 Quickfilter Technologies, Inc. All rights reserved.

Quickfilter, the Quickfilter logo and combinations thereof, are trademarks of Quickfilter Technologies, Inc.

Other product names used in this publication are for identification purposes only and may be trademarks of their respective companies.